## TB0440 Switching Between Different Installed TwinCAT Versions

CNC PCs are sent out with both TwinCAT 2 and TwinCAT3. Beckhoff have made an easy tool to switch from TwinCAT 2 to TwinCAT 3 and vice versa. This is called "TcSwitchRuntime"

## **Contents**

**Comments** 

**TcSwitchRuntime** 

When switching from TwinCAT 2 to 3. Go to C:/TwinCAT/TcSwitchRuntime and run the application. Simply click the "Switch to TwinCAT 3" button to switch.

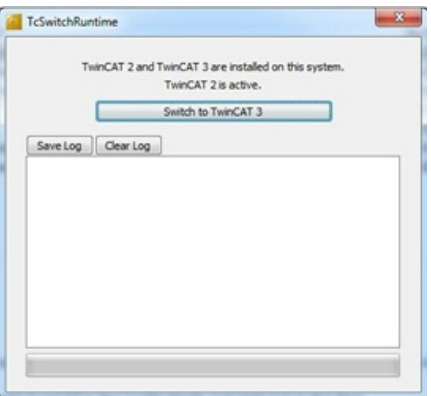

When switching from TwinCAT 3 to 2. Go to the TwinCAT icon in the bottom right and select "TwinCAT Switch Runtime". This will run the application, click "Switch to TwinCAT 2" (Can also use the method described above).

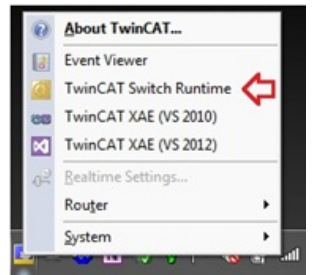